Version 1.5.0 (2002-04-29)

R Development Core Team

 $\mathbf R$ 

Permission is granted to make and distribute verbatim copies of this manual provided the copyright notice and this permission notice are preserved on all copies.

Permission is granted to copy and distribute modified versions of this manual under the conditions for verbatim copying, provided that the entire resulting derived work is distributed under the terms of a permission notice identical to this one.

Permission is granted to copy and distribute translations of this manual into another language, under the above conditions for modified versions, except that this permission notice may be stated in a translation approved by the R Development Core Team.

Copyright  $\copyright$  2001–2002 R Development Core Team ISBN 3-901167-52-8

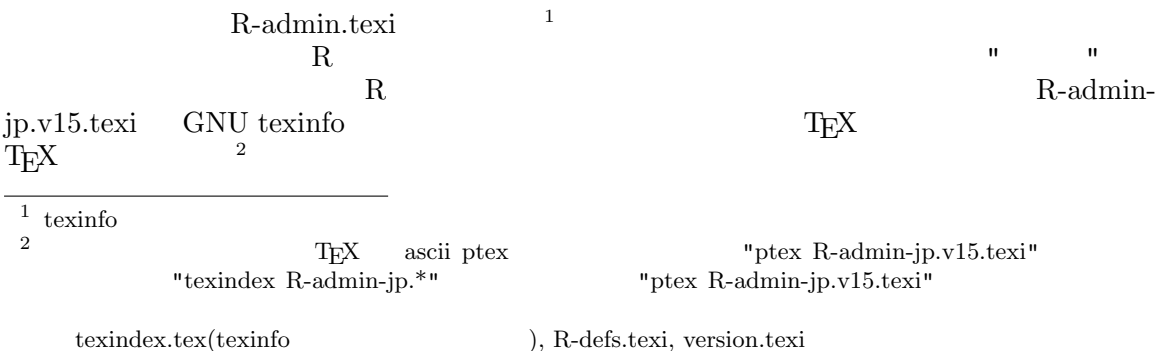

# Table of Contents

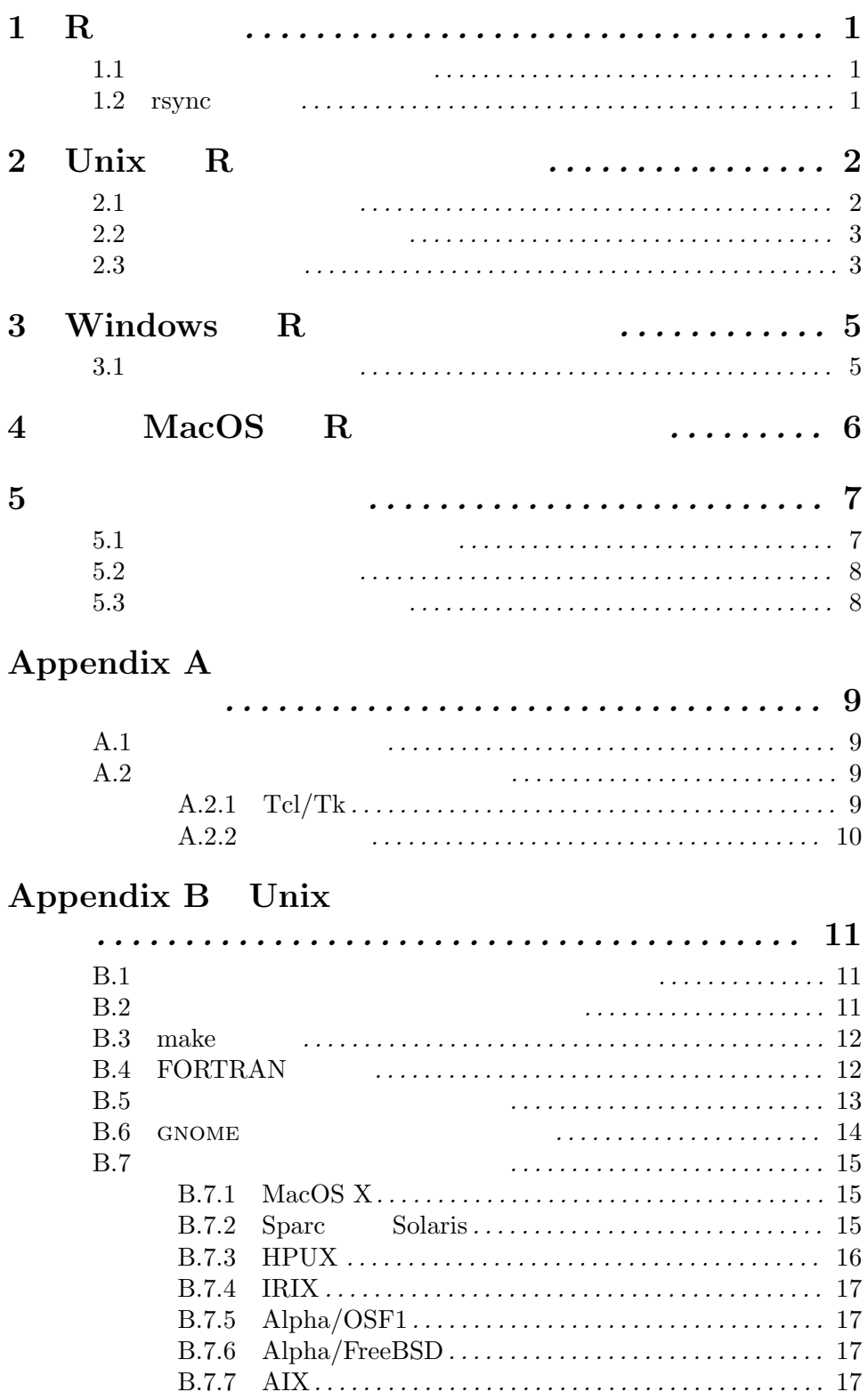

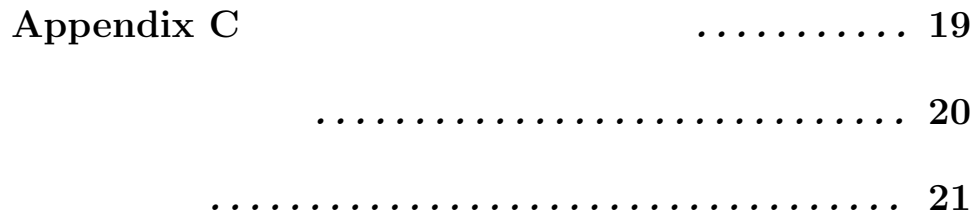

### $1 R$

R CRAN, "Comprehensive R Archive Network"  $CRAN$  R  $RESOWRCES$ <sup>'</sup> 1.1  $\blacksquare$  $R-x.y.z.tgz'$  GNU tar tar xvfz R-x.y.z.tgz ールストールさんでは gzip プログラム gzip プログラム こくしゅうしょう こくしゅうしょう gzip  $-dc R-x.y.z.tgz$  | tar xvf -' $R-x.y.z.tgz-split.*'$  $(Unix)$ cat  $R-x.y.z$ -split.\* >  $R-x.y.z.tgz$  $\mathtt{umask}$  and  $\mathtt{umask}$  and  $\mathtt{m}$  $umask 022$   $)$  $(z := 0$  'x.y.z') 'R-x.y.{z- $1}-x.y.z$ .diff.gz' (  $R-1.2.2-1.2.3$ .diff.gz')  $\cdot$ .tgz' gzip -dc /path/to/it/R-x.y.{z-1}-x.y.z.diff.gz | patch -E -p1  $\overline{a}$ ) the system of the system of the system of the system of the system of the system of the system of the system of the system of the system of the system of the system of the system of the system of the system of the syste

#### $1.2$  rsync

rsync rsync -rC rsync.r-project.org::module R  $\mathbb{R}^2$  and  $\mathbb{R}^2$  except the module  $\mathbb{R}^2$  $\text{module} \quad R$  and  $4$  $\text{``r-release' }$  ( ),  $\text{``r-patched' }$  ( ) and  $\text{``r-devel'}$  ( $\text{``r-ng'}$  () rsync CVS **reduces** CVS  $-c$ '  $CVS$  rsync http://rsync.samba.org/rsync/

### $2$  Unix R

R 'i386-freebsd', 'i386-linux-gnu', 'i386-sun-solaris', 'powerpc-linux-gnu', 'powerpc-apple-darwin', 'mips-sgi-irix', 'alpha-linux-gnu', 'alpha-dec-osf4',  $irs6000-ibm-air', 'hppa-hp-hpux', 'sparc-linux-gnu'$  'sparc-sun-solaris' Unix 90 and 20 and 20 and 20 and 20 and 20 and 20 and 20 and 20 and 20 and 20 and 20 and 20 and 20 and 20 and 20 and 20 and 20 and 20 and 20 and 20 and 20 and 20 and 20 and 20 and 20 and 20 and 20 and 20 and 20 and 20 and

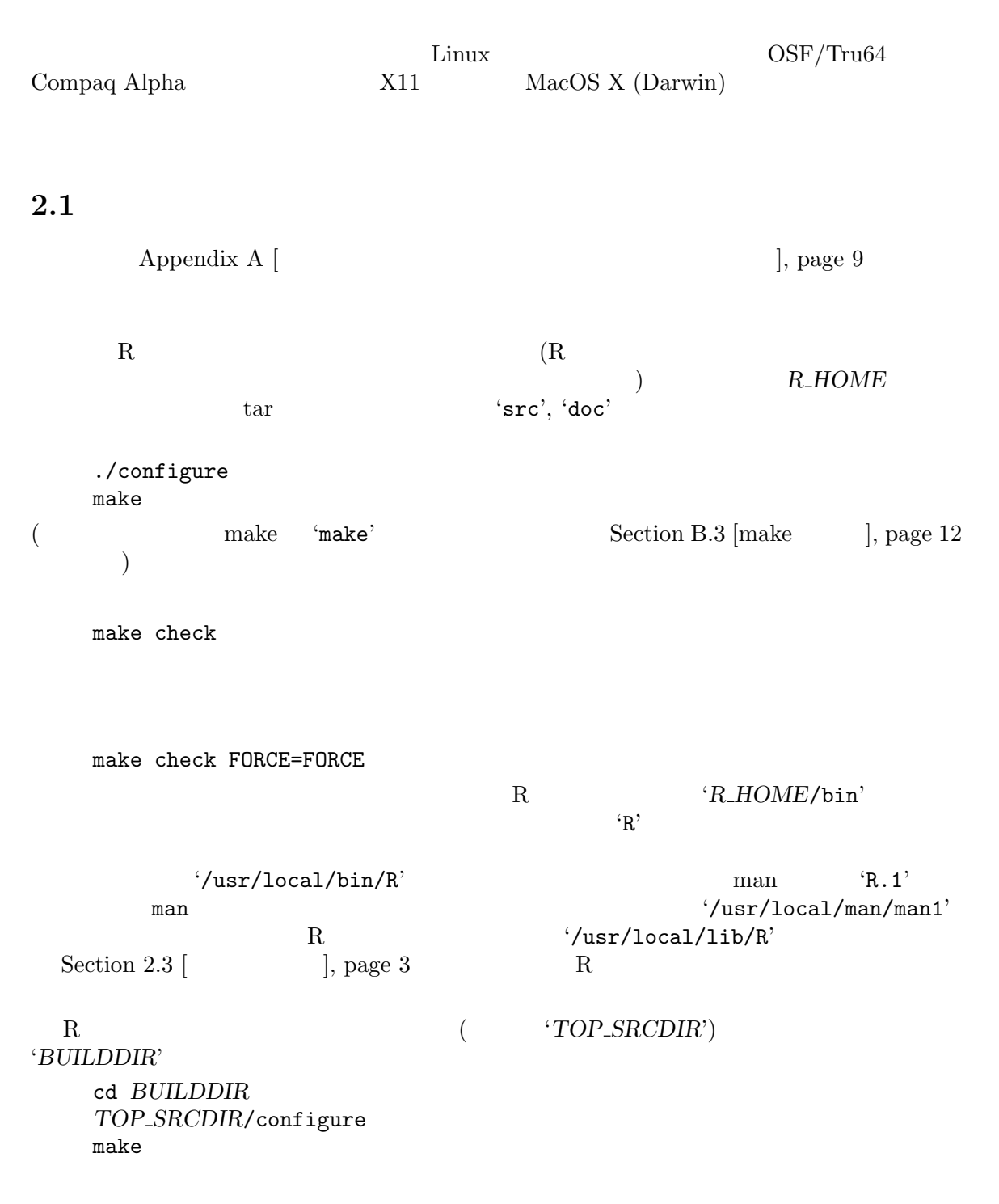

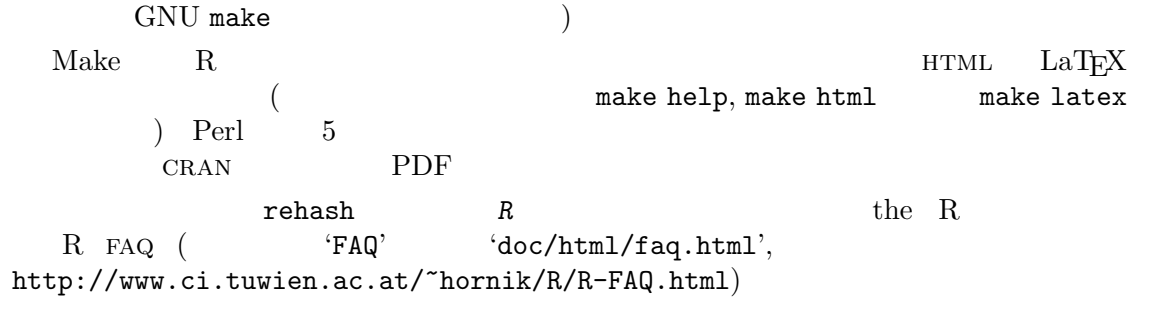

 $\overline{a}$ 

### $2.2$

#### $'$ refman'

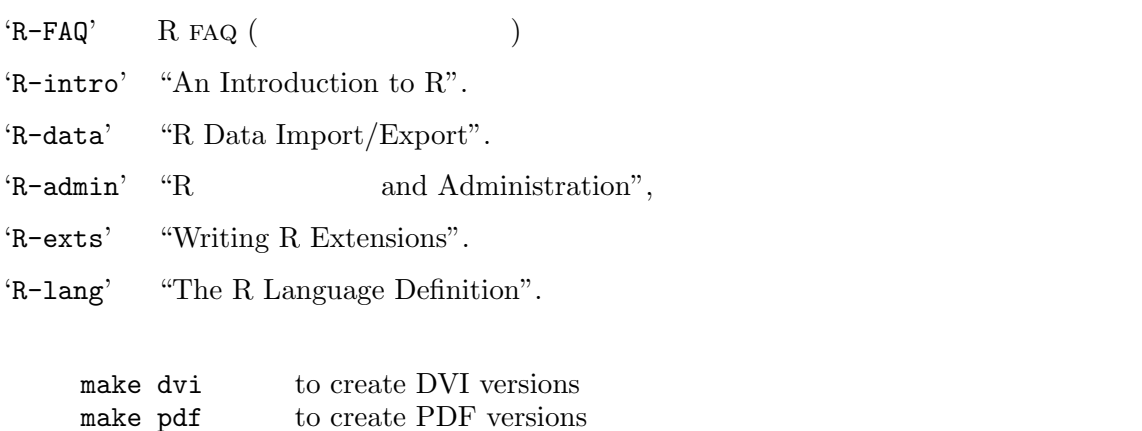

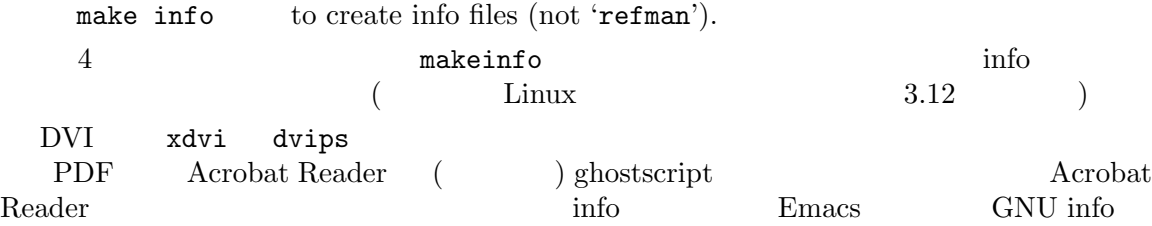

### $2.3$

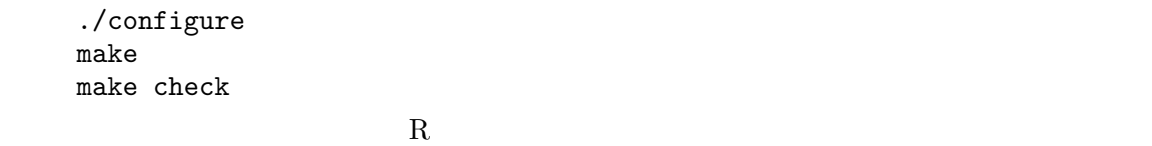

make install

'prefix/bin'

'prefix/man/man1'

```
'prefix/lib/R'
          ( and ( ... )
        \begin{array}{lll} \text{prefix} & & \text{``-prefix''} \\ \vspace{-0.5cm} \end{array}configure
     ./configure --prefix=/where/you/want/R/to/go
      {\tt make\ install}\qquad {\tt R}\qquad \qquad {\tt //where/you/want/R/to/go/bin'}configure
```
make prefix=/path/to/here install DVI, info PDF

make install-dvi make install-info make install-pdf

 $umask$  ( '022')

### 3 Windows R

cran \*bin/windows' (\* ) Windows 95, 98, NT4, 2000 ME CRAN CRAN CRAN SALLA  $\text{Windows}$  Windows  $3.11 + \text{win32s}$  $($ 'SetupR.exe' \* \* \* \* "miniR.exe"  $\rm R$  $(R<sub>1</sub> + R<sub>2</sub>)$  $\overline{\phantom{a}}$ R Windows FAQ (http://www.stats.ox.ac.uk/pub/R/rw-FAQ.html)  $3.1$ も し ソ ー ス か ら Windows 用 に 構 築 し た け れ ば 、ソ ー ス 配 布 物 中 の ファイ  $\text{'src/gnuwin32/INSTALL'}$ トールし検査する必要があるであろう: そうしたものの現在の所在に付いては

http://www.stats.ox.ac.uk/pub/Rtools/

 ${\tt samba} \hspace{1.3cm} ($ 

tar zxvf R-1.5.0.tgz cd  $R-1.5.0\src\gamma$ make

 $\begin{array}{ccc} \text{(} & \text{1GHz PIII} & \text{5} & \text{)} \\ \end{array}$ 'src/gnuwin32/INSTALL'

### 4 MacOS R

cran the 'bin/macos' MacOS 8.6 MacOS 9.1  $MacOS X$  $({}^{t}$ hqx')  ${\bf 0}$ stuffit  $({}^{t}{\bf s}$ it')  ${\bf 0}$  Aladdin  $Stuffit\ Expander\ (tm)$  ${\rm Unix} \hspace{2cm} {\rm MacOS \ X}$ cran 'bin/macosx'

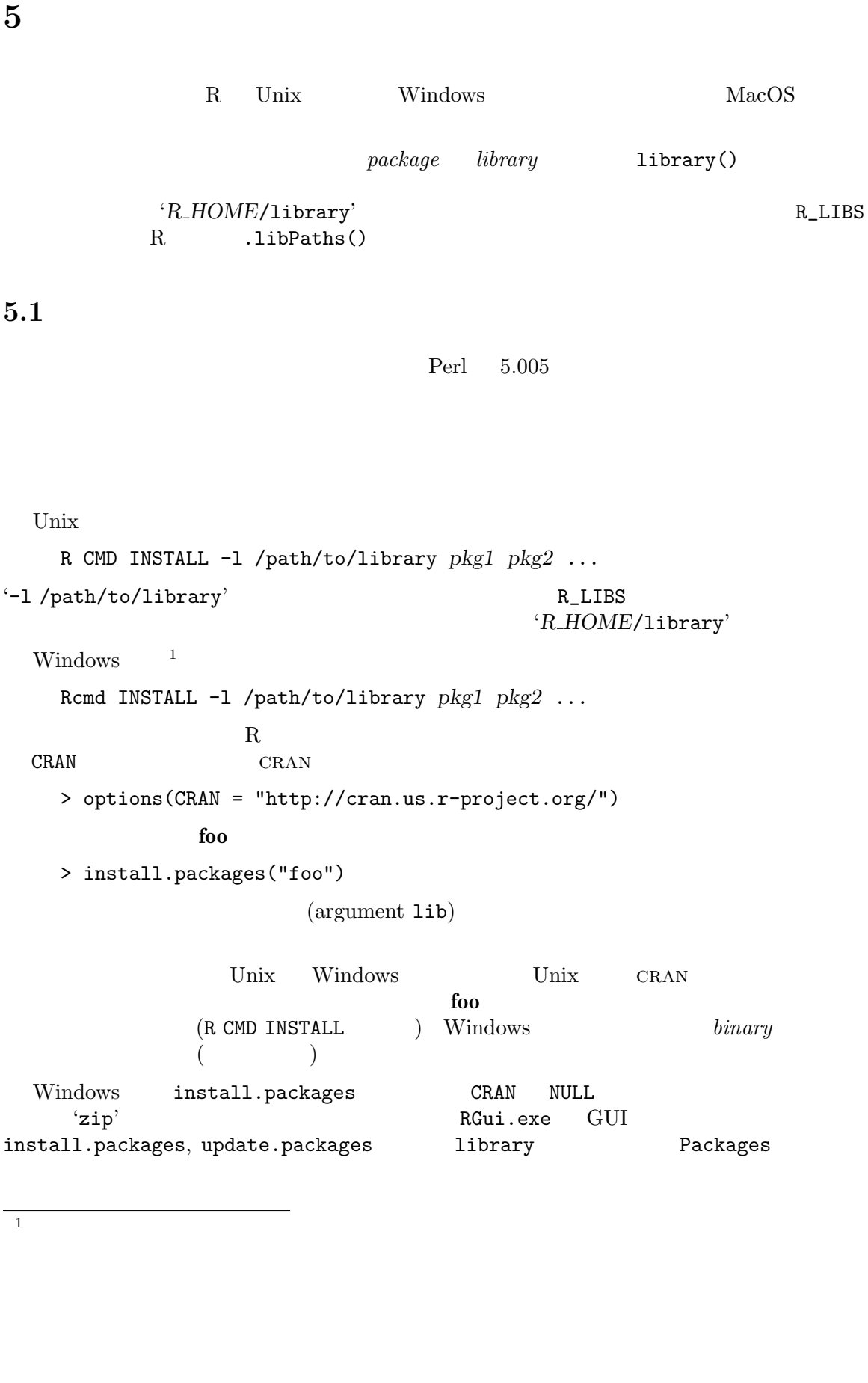

Chapter 5: 8

 $5.2$ 

```
update.packages()
CRAMupdate.packages()
CRAMpackageStatus()<br>(CRAN,
\alpha, the contraction of \alpha (CRAN, \alpha)
\langle \, , \, \ldots \, \rangle . . . ) er int
summary \hskip 10mm and \hskip 10mm are \hskip 10mm are \hskip 10mm are \hskip 10mm upgrade
R CRAN
 R5.3
```
R CMD REMOVE  $-1$  /path/to/library  $pkgl$   $pkg2$  ...  $(Unix)$ Rcmd REMOVE  $-1$  /path/to/library  $pkgl$   $pkg2$  ... (Windows)  $R$ > remove.packages(c("pkg1", "pkg2"), lib = file.path("path", "to", "library"))

Note:  $\blacksquare$ 

Appendix A:  $9$ 

# Appendix A

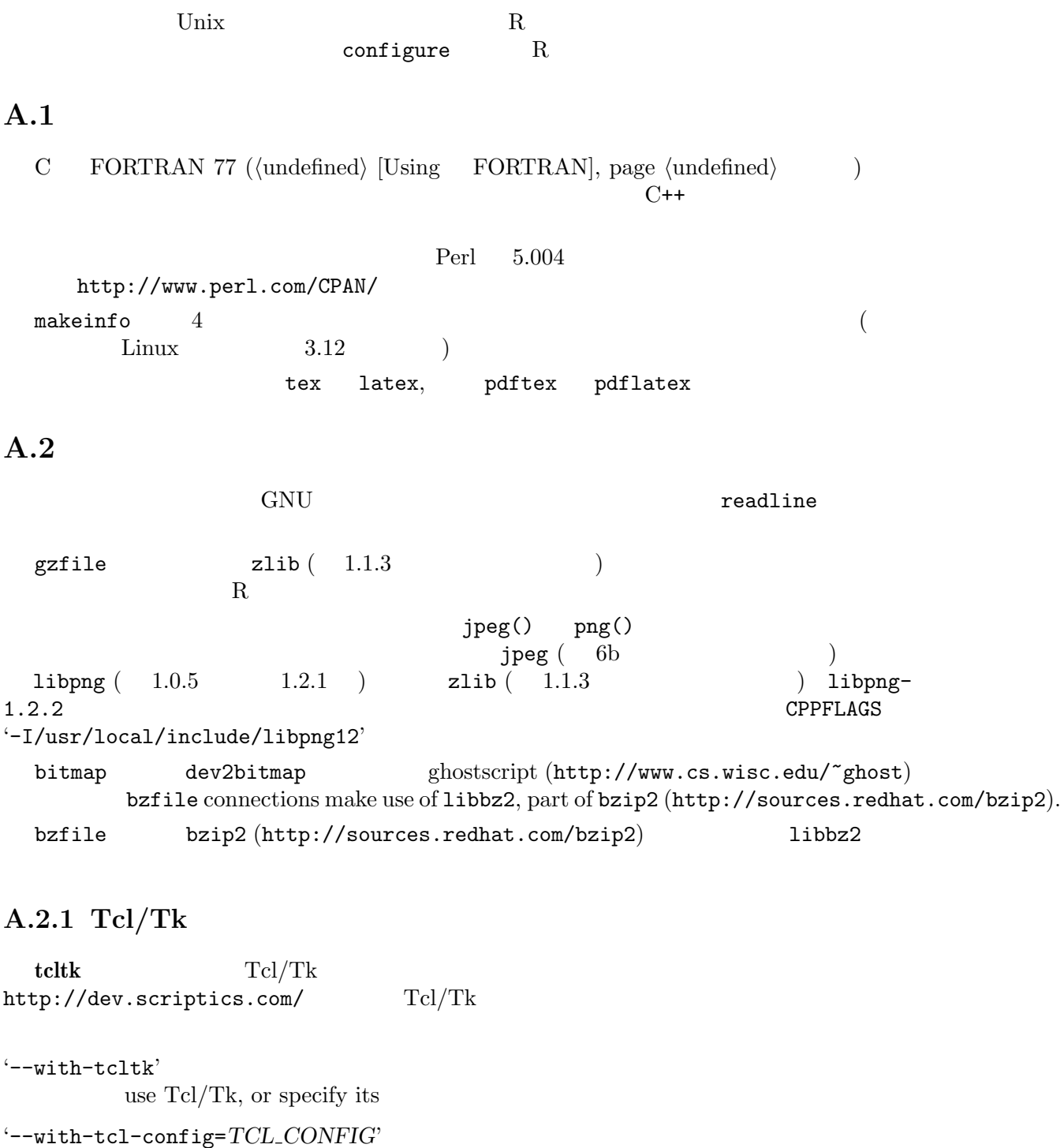

specify location of 'tclConfig.sh'

'--with-tk-config=TK CONFIG' specify location of 'tkConfig.sh'

TCLTK\_LIBS TCLTK\_CPPFLAGS  $Tcl$   $Tk$   $'tcl.h'$   $'tk.h'$ 

#### $A.2.2$

R BLAS (BasicLinear Algebra Subprograms, http://www.netlib.org/blas/faq.html)  $(Sun$  Sparc<sup>1</sup>  $\begin{tabular}{llll} IBM & & \mbox{1ibess1)} & & ATLAS \\ \hline `` & \mbox{BLAS} & \mbox{Unix} & \\ \end{tabular}$  $(\mathtt{http://math-atlas.sourceforget.net/})$  " BLAS Unix dibblas **libblas**  $\overline{\phantom{a}}$ '--with-blas' BLAS BLAS BLAS ATLAS multi-threaded multi-thread ATLAS  $SIGHT$ segmentation fault thread thread  $R$ BLAS R  $\sim$  $BLAS$ BLAS <sub>epid</sub>num blanks and the Delay and the Delay and the Delay and the Delay and the Delay and the Delay and the Delay and the Delay and the Delay and the Delay and the Delay and the Delay and the Delay and the Delay and BLAS **CONGERENT CONGERENT CONGERENT CONGERENT** CONGERENCE SERVICE STATISTICS OF THE SERVICE STATISTICS OF THE SERVICE STATISTICS OF THE SERVICE STATISTICS OF THE SERVICE STATISTICS OF THE SERVICE STATISTICS OF THE SERVICE  $LAPACK$  $\mathbf R$ 1ibsunperf Sun Sparc '-dalign' ' ' BLAS ATLAS Windows 'src/gnuwin32/INSTALL' Unix (Windows ) R BLAS BLAS entry that the BLAS that a set of the set of the BLAS entry that the set of the SLAS

R ATLAS Quantreg

 $1$  SunPro cc f95 1ibsunperf

# Appendix B Unix

### $B.1$

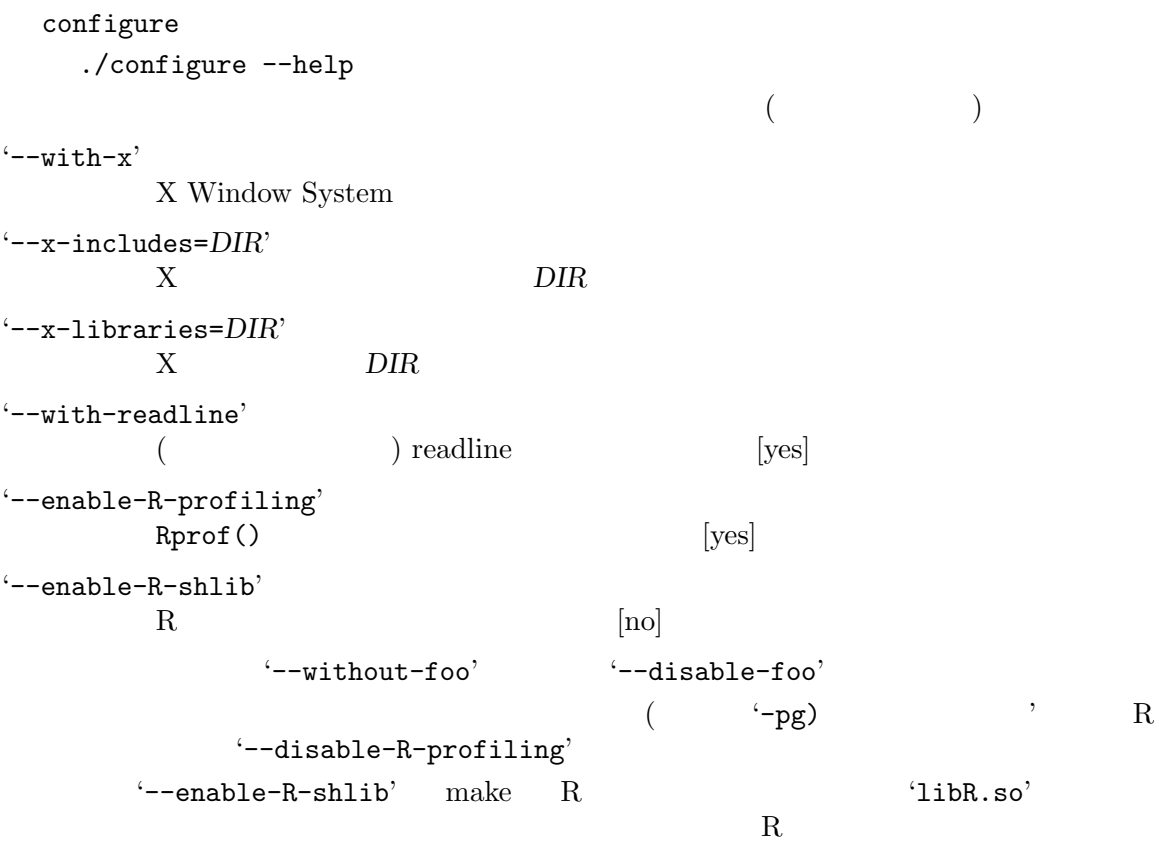

### $B.2$

 $\hspace{2cm}\mbox{`config.site'}\;(\mbox{\hspace*{1.5cm}})$ 

./configure VAR=value

$$
(\hspace{7.5cm})
$$

configure --help R\_PAPERSIZE 'a4' 'letter' GNU realine  $\begin{array}{ccc} \texttt{LDFLAGS (} & & \\ \texttt{LDFLAGS (} & & \\ \texttt{C/C++} & & \\ \end{array}$ ) CPPFLAGS (

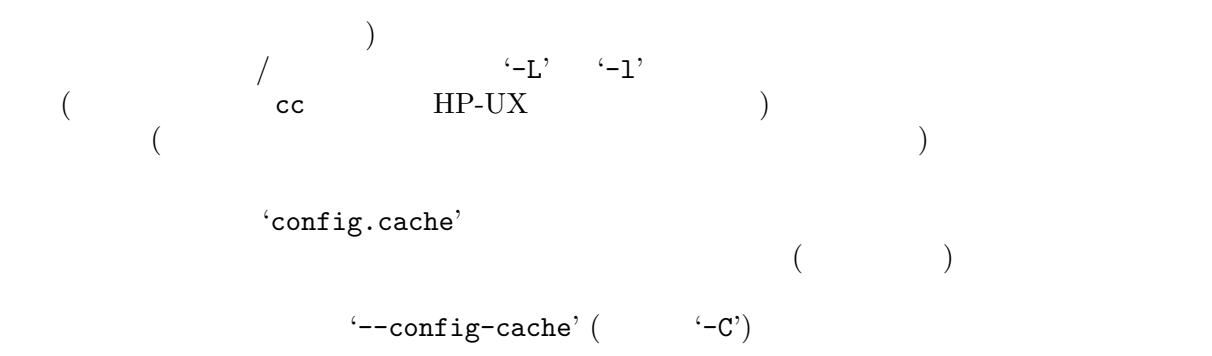

### $B.3$  make

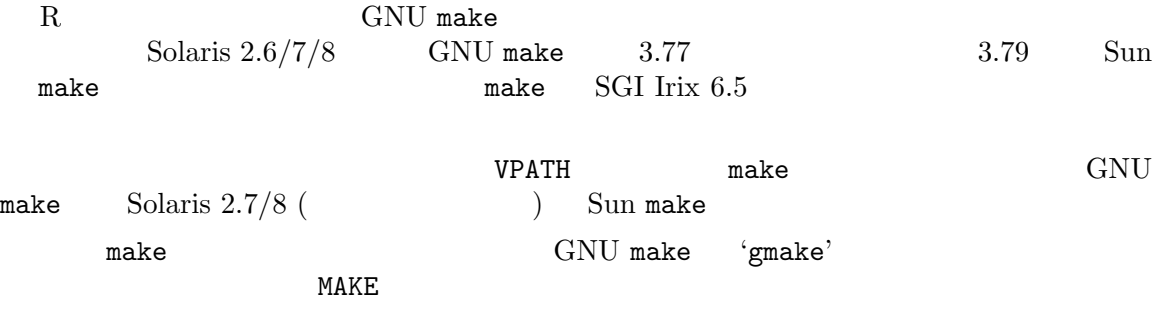

./configure MAKE=gmake

### **B.4 FORTRAN**

R FORTRAN FORTRAN C f2c (http://www.netlib.org/f2c)  $g77, f77,$ xlf,cf77, cft77, pgf77, fl32,af77, fort77, f90, xlf90,pgf90, epcf90, f95, xlf95,lf95, g95, and  $fc$  (  $)^1$  $1$  f2c R FORTRAN 77 FORTRAN C F77 F2C **F77 F2C** F77 F2C FORTRAN F2C f2c FORTRAN FORTRAN configure PATH ない。さもなければコンフィギュレーション用変数 F77 をその完全なパスを指定するために **FORTRAN** LD\_LIBRARY\_PATH

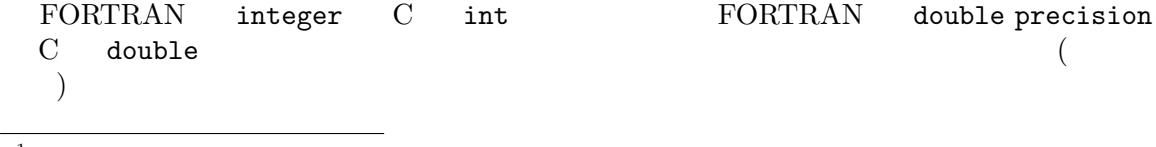

 $\overline{1 + \text{HPUX}}$  fort77 posix FORTRAN

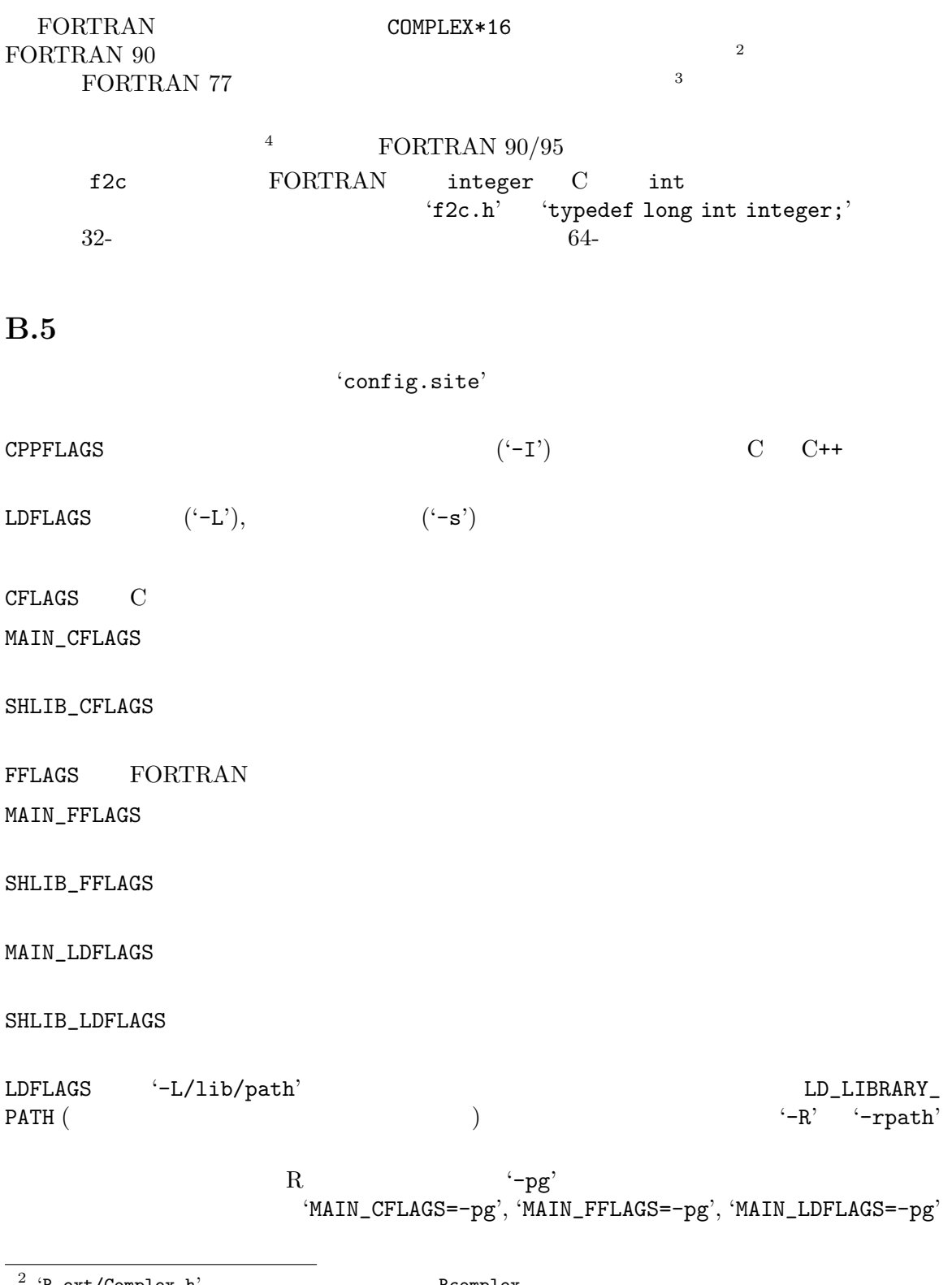

 $R_{\texttt{ext}}/ \texttt{Complex}.h'$  Rcomplex Rcomplex

 $^3$  erg g77 '-pedantic' the set of  $^3$ 

4 Sun/Sparc BLAS

注意: 使用するライブラリと両立するように CFLAGS FFLAGS を設定する必要があるか B.6 GNOME  $\text{gtk}()$  gnome()  $\mathbf R$ gtk() GDK (the GIMP  $Drawing Kit)$   $x11()$  gnome ()  $GNOME$ R GNOME '--with-gnome' ./configure --with-gnome  $R$  GNOME GNOME  $1.4$ audiofile-0.2.1 esound-0.2.23 glib-1.2.10 gtk+-1.2.10 imlib-1.9.10 ORBit-0.5.12 gnome-libs-1.4.1.2 libxml-1.8.16 libglade-0.17  $GNOME$ Linux **Example 19**  $\normalsize \begin{array}{ll}\n \text{Linux} & \text{Solaris} \\
 \text{CNOEM}\n \end{array}$ http://www.ximian.com  $(RPM \t deb)$  $-$ devel'  $-$ devel'  $-$ GNOME R-GNOME  $\mathop{\mathrm{GNOME}}$ '--with-gnome'  $GNOME$  [no] '--with-gnome-includes=DIR' **GNOME** '--with-gnome-libs=DIR' GNOME '--with-libglade-config=LIBGLADE CONFIG' libglade-config

 $B.7$ 

Unix R

 $R$ 

#### B.7.1 MacOS X

MacOS X R Unix DevTools, f2c g77 dlcompat X '--without-x' f2c, g77, the dlcompat  $X$  Fink  $(http://fink.sourceforget.net)$  Fink  $f2c$  g77  $g77$ fink install g77 Fink '/sw' PFLAGS LDFLAGS LOFLAGS  $\varepsilon = \frac{\text{Fink}}{\text{Fink}}$ Tcl Tk configure B.7.2 Sparc Solaris R gcc/g77 SunPro WorkShop 6 Solaris 2.7 (Solaris 7 SunOS  $(5.7)$   $2.7$  ( ) GNU make expediance extending group of Solaris and Solaris and Solaris and Solaris and Tag and Solaris and Solaris and Tag and Tag and Tag and Tag and Tag and Tag and Tag and Tag and Tag and Tag and Tag and Tag and Tag and Tag and  $($  gcc -v  $)$  gcc  $($  and Solaris 2.6 example gcc Solaris  $\alpha$ 2.7 R  $\text{SunPro}$   $\text{--}$   $\text{--}$   $\text{$ IEEE **ieee ieee in the make check** -xlibmil -xO5 -dalign gcc cc  $\qquad \qquad \text{SunPro Fortran}$  $gcc/f77$ Solaris 64- $\qquad$  64- $\qquad$ OS (config.site) CC="cc -xarch=v9" CFLAGS="-xO5 -xlibmil -dalign" F77="f95 -xarch=v9" FFLAGS="-xO5 -xlibmil -dalign" CXX=CC CXXFLAGS="-xO5 -xlibmil -dalign -xarch=v9"

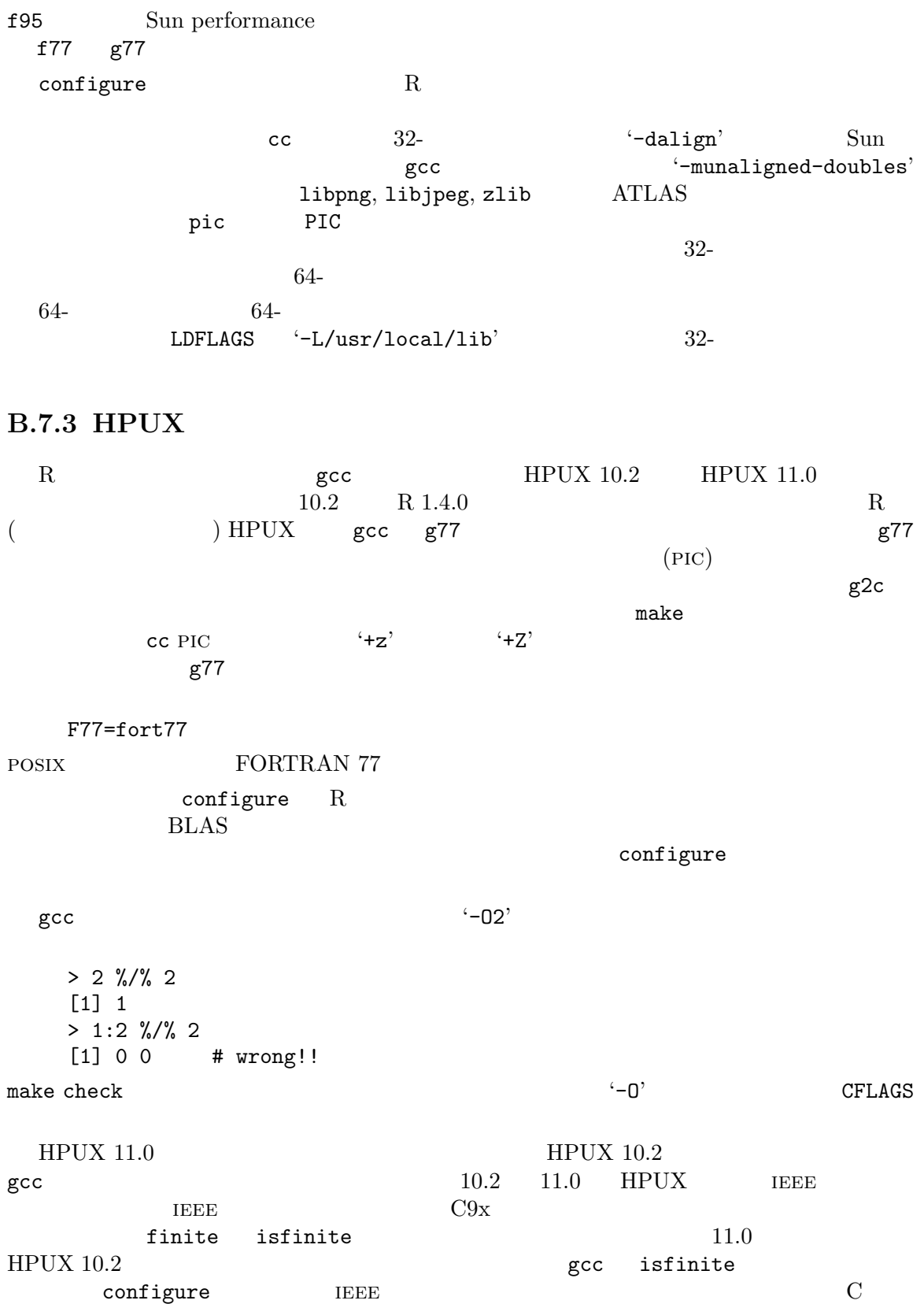

IEEE\_754 **EREL IEEE**\_754  $\rm gcc$ '-DIEEE\_754' CFLAGS  $R$  cc fort77  $\alpha$ ./configure CC=cc F77=fort77 f90  $($  '/opt/fortran90/lib')  $i$ libF90.a'  $f$ 90  $\tt LDFLAGS$  ( ./configure F77=f90 LDFLAGS=/opt/fortran90/lib) B.7.4 IRIX R  $32$ - gcc/f77 cc/f77 64-IRIX64  $6.5$ ./configure CC="cc -64" F77="f77 -64" --with-tcltk=no  $64-$  configure  $32 64$ gcc/g77 を用いた 32-ビット用構築は make check をパスするが、make test-all-extras LAPACK B.7.5 Alpha/OSF1 R  $\text{gcc}/\text{g}77$   $\text{cc}/\text{f}77$   $\text{OSF1 V4.0}$  Alpha

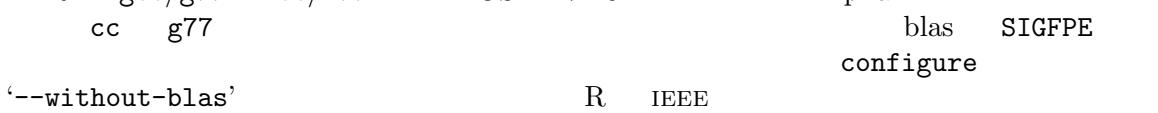

 $\texttt{SIGFPE}$ 

make check passes with no problems.

#### B.7.6 Alpha/FreeBSD

R FreeBSD 4.3 Alpha CFLAGS FFLAGS (-mieee) SIGFPE  $-$ mieee'  $-$ mieee'

#### B.7.7 AIX

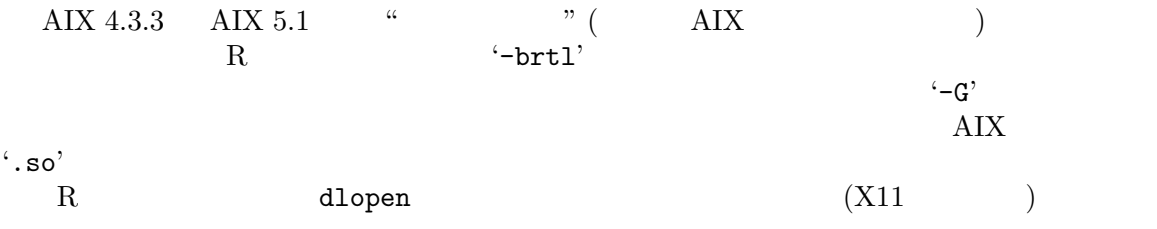

MAIN\_LDFLAGS SHLIB\_LDFLAGS  $\sim$  $\cdot$  -Wl,  $\cdot$ 'MAIN\_LDFLAGS="-Wl,brtl"' 'SHLIB\_LDFLAGS="-Wl,-G"'

# Appendix C

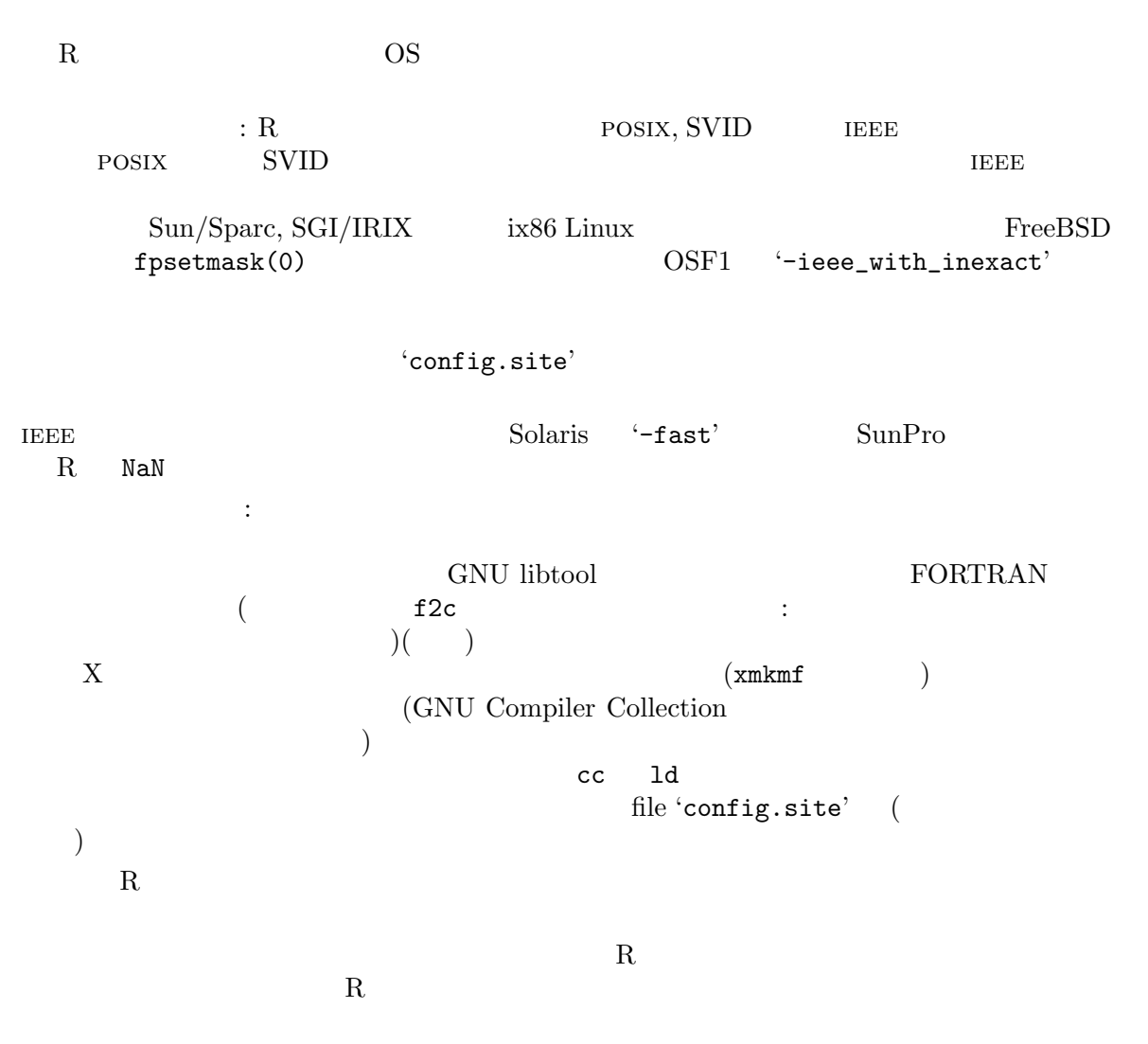

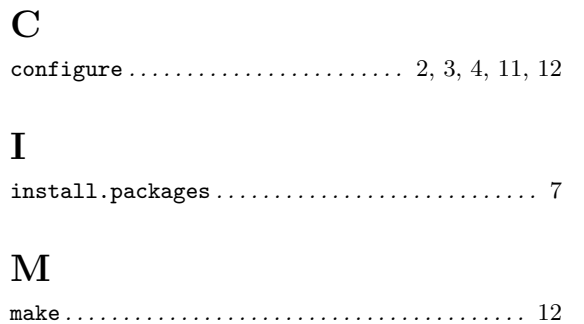

### R

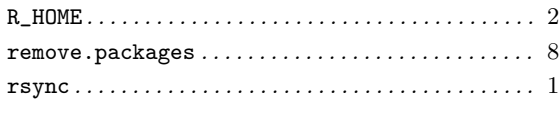

# U

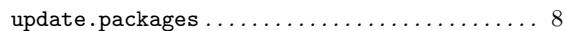

# $\mathbf{F}$

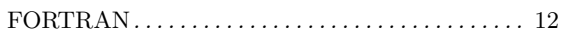

### $\mathbf{L}$

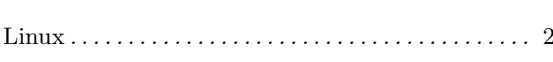

### $\mathbf{M}$

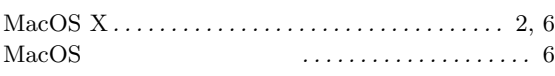

### $\mathbf R$

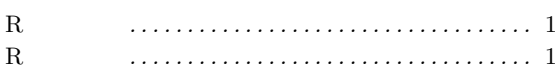

# $\mathbf U$

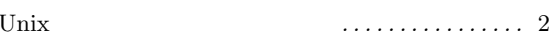

### $\mathbf{W}$

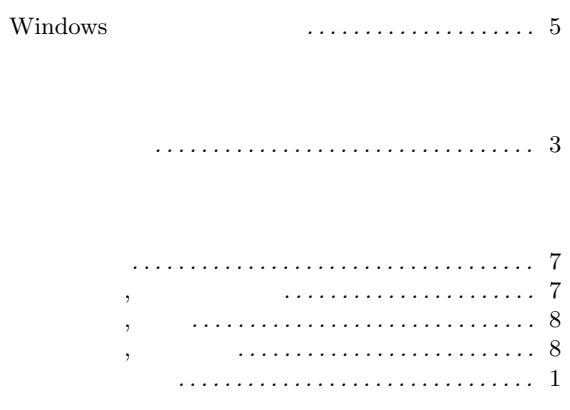

####